\*2020 年 7 月 1 日作成(第 2 版) または、およびのおよびのおよびのおよびのおよびのおよびのおよびのおものに、おものは、おものは、おものは、おものの 26000 そのよびの まんじょう まんじょう

2020 年 4 月 7 日作成(第 1 版)

## プログラム1 疾病診断用プログラム

管理医療機器 汎用画像診断装置ワークステーション用プログラム JMDN コード:70030012

# Medical Image Place 読影ビューア

## 【形状・構造及び原理等】

1. 概要

本プログラムは、医用画像診断装置等(CT 装置、MRI 装置 等)で得られた情報を更に処理して診療のために提供する プログラムである。二次元表示を行う機能の他、計測機能 等がある。 本プログラムは汎用 IT 機器にインストールして使用し、ダ ウンロードで提供される。

2. 動作原理

医用画像診断装置等(CT、MRI 等)で撮影された画像を保管 しているサーバ等から、別システムで受信した画像データ や付帯情報のファイルを読込み、診断のために表示する。 画像データを必要に応じて画像処理を施し表示や計測、レ ポートに出力することができる。 画像等の情報は DICOM 規格に準拠している。

接続例:汎用 IT 機器は「使用方法」欄に記載した仕様を満 たすものであること。

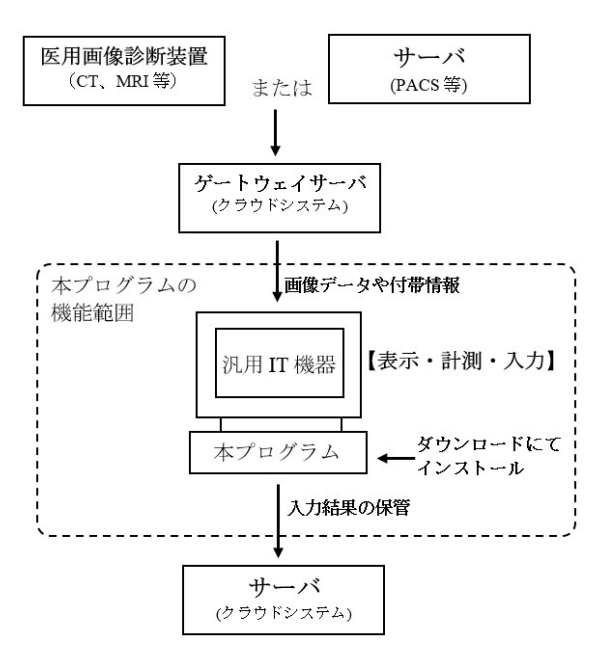

### 【使用目的又は効果】

画像診断装置等から提供された人体の画像情報をコンピュ ータ処理し、処理後の画像情報を診療のために提供するこ と。

# 【使用方法等】

- 1. 動作環境及び事前準備
	- 本品は、下記の仕様を満たす汎用 IT 機器に製造販売業者 が指定した方法(取扱説明書に記載された手順)でイン

ストールして使用する。 汎用 IT 機器は、患者環境外に設置する。

汎用 IT 機器の仕様 インストール可能な汎用 PC 及び組み合わせる画像表示モ ニタは以下の仕様に適合すること。

汎用 PC: CPU 2.0GHz 以上 メモリ 8 GB 以上 ハードディスク 160 GB 以上の空き容量 OS 日本語版 Windows 10(64bit) 画像表示モニタ:解像度 1920×1200 ピクセル以上

電気的安全性: JIS C 62368-1 (又は JIS T 0601-1)

電磁両立性:CISPR 32・CISPR 24(又は JIS T 0601-1-2)

### 2. 使用準備

1) インストール先の機器の電源を入れる。 2) 本プログラムを起動する。

- 3. 操作
	- 1) 対象となる画像データを取得する。 2) 画像データを表示する。
		- 表示された画像に対して、各種操作を行う。
- 4. 終了
	- 1) 画面上の終了アイコンをクリックするかあるいはメニュー 項目から終了機能を選択し画像処理ソフトウェアを終了さ せる。
	- 2) 必要に応じて電源スイッチを切る。

#### 【使用上の注意】

- 1. 重要な基本的注意
	- 1) 画像処理機能利用時に、白黒画像などをカラー画像表示す る場合、解釈や設定の違いにより表示内容が異なるため、 注意して使用すること。
	- 2) 画像処理による計測を用いた医療行為は、実際の被験者と 計測データの誤差を考慮した上で、使用者の責任において 行うこと。特に被験者の実際の長さに対して誤差が生じる 場合もあるので、画像と計測データとの誤差を考慮して使 用すること。
	- 3) 非可逆圧縮画像の表示は、圧縮率により情報の欠落度合い が異なるため、注意して使用すること。
	- 4) 画像処理機能を利用し画像表示する際に、検査、シリーズ、 画像が不完全な場合など、各種情報の確認を行い使用する こと。
	- 5) 詳細な使用方法や使用上の注意の詳細は、取扱説明書を参 照すること。
- 2. その他の注意
	- 1) 使用する汎用 PC はウィルス対策など十分なセキュリティ 対策を講じること。

取扱説明書を必ずご参照下さい。

# 【保守・点検に係る事項】

使用者による保守・点検事項 ・本プログラムが正常に起動することを確認する(毎日)。

#### 【製造販売業者及び製造業者の氏名又は名称等】

製 造 販 売 元: キヤノン ITS メディカル株式会社 電 話 番 号: 03-3740-3412 \*

取扱説明書を必ずご参照下さい。